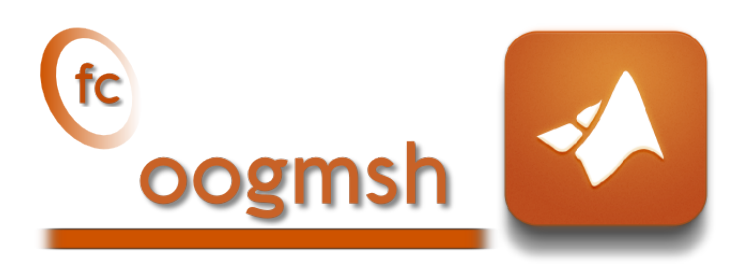

# Documentation of the **Coogmsh** Matlab toolbox version 0.0.19<sup>∗</sup>

François Cuvelier†

September 26, 2018

## Abstract

This experimental Matlab toolbox make it possible to generate mesh files from .geo files by using gmsh. It's also possible with the OOGMSH class to read the mesh file and to store its contains in more user-friendly form. This toolbox must be regarded as a very simple interface between gmsh files and Matlab . So you are free to create any data structures or objects you want from an ooGmsh object.

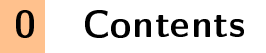

# [1 Introduction](#page-1-0) 2

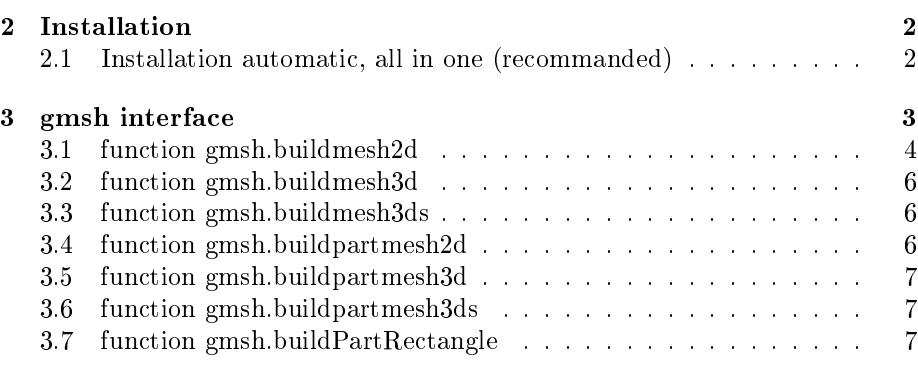

<sup>∗</sup>Compiled with Matlab 2017a under hercule computer

†Université Paris 13, Sorbonne Paris Cité, LAGA, CNRS UMR 7539, 99 Avenue J-B Clément, F-93430 Villetaneuse, France, cuvelier@math.univ-paris13.fr.

This work was supported by the ANR project DEDALES under grant ANR-14-CE23- 0005.

## [4 ooGmsh class](#page-8-0) 9

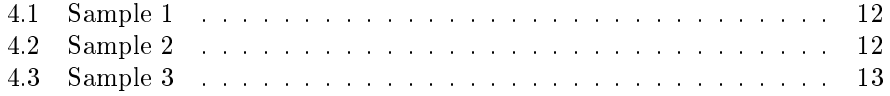

# 1 Introduction

<span id="page-1-0"></span>The Groogmsh Matlab toolbox is closely related to gmsh, see [\[2\]](#page-12-1) or [\[1\]](#page-12-2), which is a three-dimensional finite element mesh generator with built-in pre- and postprocessing facilities. gmsh can also build two-dimensional meshes and threedimensional surface meshes. This toolbox was initialy created to make it possible from Matlab to rapidly

- generate mesh file from .geo file by using gmsh
- efficiently read this mesh file and store its contents in  $ooGMSH$  Matlab object easy to manipulate.

The ooGMSH Matlab object can be used to create, from a .msh file, any data structures or objects needed by your project. For example, the [fc-simesh](http://www.math.univ-paris13.fr/~cuvelier/software/fc-simesh.html) Matlab toolbox uses this toolbox to create the siMesh object containing all the simplices elements of the mesh.

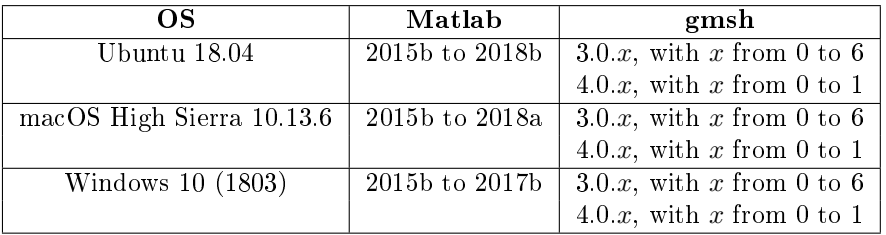

This toolbox was tested under

<span id="page-1-1"></span>Firstly, we explain how to configure the  $\mathbb{C}$  oogmsh toolbox for using gmsh. Thereafter, we describe the  $\mathfrak{t}$  coogmsh 's functions which use gmsh to create mesh files.

# 2 Installation

## 2.1 Installation automatic, all in one (recommanded)

<span id="page-1-2"></span>For this method, one just have to get/download the install file

# [mfc\\_oogmsh\\_install.m](http://www.math.univ-paris13.fr/~cuvelier/software/codes/Matlab/fc-oogmsh/0.0.19/mfc_oogmsh_install.m)

or get it on the dedicated [web page.](http://www.math.univ-paris13.fr/~cuvelier/software/fc-oogmsh-Matlab.html) Thereafter, one run it under Matlab. This command download, extract and configure the  $fc$ -oogmsh toolbox and the required fc-tools toolbox in the current directory.

By default, the gmsh binary is supposed to be located in

• <USERDIR>/bin/gmsh under linux,

- <USERDIR>/GMSH/Gmsh.app/Contents/MacOS/gmsh under Mac OS X,
- <USERDIR>/Softwares/GMSH/gmsh.exe (32 bit version) under Windows

To specify an other location one can do

```
mfc_oogmsh_install('gmsh_bin', '<GMSH>')
```
where  $\langle$ GMSH> is the gmsh binary with path. It's also possible, after installation, to change the gmsh binary by using the Matlab command

fc\_oogmsh.configure('gmsh\_bin','<GMSH>')

For example, to install this toolbox in  $\gamma$ Matlab/toolboxes directory, one have to copy the file [mfc\\_oogmsh\\_install.m](http://www.math.univ-paris13.fr/~cuvelier/software/codes/Matlab/fc-oogmsh/0.0.19/mfc_oogmsh_install.m) in the ~/Matlab/toolboxes directory. Then in a Matlab terminal run the following commands

```
>> cd ~/ Matlab / toolboxes
>> mfc_oogmsh_install
```
There is the output of the mfc\_oogmsh\_install command on a Linux computer:

```
Parts of the Matlab <fc-oogmsh> toolbox.<br>Copyright (C) 2007-2018 F. Cuvelier
1- Downloading and extracting the toolboxes
2- Setting the <fc - oogmsh > toolbox
[fc - oogmsh] Writing in ~/ Matlab/toolboxes/fc - oogmsh - full/fc_oogmsh
         -0.0.19/ configure_loc.m ...
3- Using toolboxes :
      - \leftarrow \left( 1 - \frac{1}{2} \right) \left( 1 - \frac{1}{2} \right) \left( 1 - \frac{1}{2} \right) \left( 1 - \frac{1}{2} \right) \left( 1 - \frac{1}{2} \right) \left( 1 - \frac{1}{2} \right) \left( 1 - \frac{1}{2} \right) \left( 1 - \frac{1}{2} \right) \left( 1 - \frac{1}{2} \right) \left( 1 - \frac{1}{2} \right) \left( 1 - \frac{1}{2} \right) \fc - oogmsh : 0.0.19*** Using instructions
       To use the <fc - oogmsh > toolbox :
addpath ( '~/ Matlab / toolboxes /fc - oogmsh - full / fc_oogmsh -0.0.19 ')
      fc_oogmsh . init ()
      See ~/ Matlab / toolboxes / mfc_oogmsh_set .m
```
The complete toolbox (i.e. with all the other needed toolboxes) is stored in the directory ~/Matlab/toolboxes/fc-oogmsh-full and, for each Matlab session, one have to set the toolbox by:

```
>> addpath ( '~/ Matlab / toolboxes /fc - oogmsh - full / mfc - oogmsh -0.0.19 ')
>> fc_oogmsh . init ()
```
For uninstalling, one just have to delete directory:

~/Matlab/toolboxes/fc-oogmsh-full

# 3 gmsh interface

<span id="page-2-0"></span>All functions provided in this section use gmsh to create a mesh file from a gmsh geometry script le (extension .geo).

# 3.1 function gmsh.buildmesh2d

<span id="page-3-0"></span>This function uses gmsh and a *.geo* file (describing a 2D-geometry) to generate a 2D-mesh.

## Syntaxe

```
meshfile = gmsh . buildmesh2d ( geofile , N )
meshfile = gmsh . buildmesh2d ( geofile ,N , Name , Value )
```
# Description

meshfile=gmsh.buildmesh2d(geofile,N) create a 2D-mesh using gmsh and the geo file geofile (without path). The integer N has two functions : numbering the name of the generated mesh as  $\leq$  geofile without extension and  $path$  +  $\lt$ -N.msh and passing this number to gmsh via the option "setnumber  $N < N$ . Usually we used this parameter in gmsh to set the prescribed mesh element size at the points. (see given  $geo$  files) As output return a file name (with full path) corresponding to the mesh generated by gmsh.

meshfile=gmsh.buildmesh2d(geofile,N,Name,Value, ...) specifies function options using one or more Name,Value pair arguments. The Name options can be

- 'geodir': to specify the directory of the geo file geofile,
- $\bullet$  'meshdir': to specify the directory where the mesh file will be written,
- $\bullet$  'meshfile' : to specify the name of the mesh file (with path and .msh extension),
- 'check': to perform various consistency checks on mesh with gmsh, if Value is true. (default : false )
- 'force' : to force meshing even if the mesh file already exists if Value is true (default : false )
- 'verbose' : to specify the degree of verbosity  $(0, \text{ silence}; 2, \text{default};$ ...)
- ' 'strings' : cells array of strings corresponding to gmsh options given with -string "..." (default empty) (see gmsh documentation)

**Examples** All the following examples use the .*qeo* file condenser11.geo which is in the directory geodir of the toolbox.

#### Matlab commands with output

```
disp ('****_gmsh.buildmesh2d .: 1 st call')
{\tt meshfile=gmsh} . build {\tt mesh2d} ( \lq condenser 11 \lq , 25 , 'force ' , {\tt true} ) ;
disp ('**** gmsh. buildmesh2d .: 2nd call')
m e s h f i le = g m s h. buildmesh2d ('condenser 11', 25);
```
\*\*\*\*\* gamb.buildneak2d : ist call<br>[fc-ogmabl Input file : cfc-ogmab>/geodir/2d/condenser11.geo<br>[fc-ogmabl Busrting building meah <fc-oogmab>/meahea/condenser11-25.mah with gmah 4.0.1<br>[fc-oogmabl Duing command : gmah -2 -se Be patient... \*\*\*\* gmsh.buildmesh2d : 2nd call [fc-oogmsh] Input file : <fc-oogmsh>/geodir/2d/condenser11.geo [fc-oogmsh] Mesh file <fc-oogmsh>/meshes/condenser11-25.msh already exists. -> Use "force" flag to rebuild if needed.

# Matlab commands with output  $m$  eshfile=gmsh.buildmesh2d ('condenser11',25,'force',true, ... ' verbose ' ,4 , 'strings',{'Mesh.Algorithm=1;', ...  $'$ Mesh. S caling Factor = 2; ' } ); He-spanish lapare files of C-square)  $I_{\text{R}}$  (files and the spanish laps in the spanish lapare in the spanish lapare in the spanish lapare in the spanish lapare in the spanish lapare in the spanish lapare in the spanish 1nfo : Neahing curve 138 (Circle)<br>1nfo : Neahing curve 138 (Circle)<br>1nfo : Neahing curve 141 (Circle)<br>1nfo : Neahing curve 142 (Circle)<br>1nfo : Neahing curve 143 (Circle)<br>1nfo : Neahing curve 144 (Circle)<br>1nfo : Neahing cur Info : Ione writing 'ffc-oogmah'/meshes/condenser11-25.msh'<br>Info : Stopped on Wed Sep 26 08:31:43 2018

# 3.2 function gmsh.buildmesh3d

<span id="page-5-0"></span>This function uses gmsh and a *.geo* file (describing a 3D-geometry) to generate a 3D-mesh. See function gmsh.buildmesh2d for usage and options.

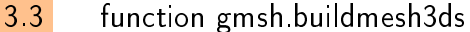

<span id="page-5-1"></span>This function uses gmsh and a *.geo* file (describing a 3D surface geometry or a 3D-geometry) to generate a 3D surface mesh. See function gmsh.buildmesh2d for usage and options.

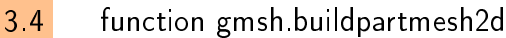

<span id="page-5-2"></span>This function uses gmsh and a *msh* file (containing a 2D-mesh) to generate a 2D partioned mesh.

## Syntaxe

partmeshfile = gmsh . buildpartmesh2d ( meshfile , np ) partmeshfile = gmsh . buildpartmesh2d ( meshfile , np , Name , Value )

## Description

partmeshfile=gmsh.buildpartmesh2d(meshfile,np) create a 2D partitioned mesh using gmsh and the *msh* file meshfile (with path). The integer np is the number of partitions.

As output return a file name (with full path) corresponding to the partitioned mesh generated by gmsh. The output file name is construct as following :  $\langle$  meshfile without extension $>$ -part $\langle$ np $>$ .msh

 $partmeshfile=gmsh.buidpartmesh2d(meshfile,np,Name,Value, ...)$  specifies function options using one or more Name,Value pair arguments. The Name options can be

- 'savedir' : to specify the directory where the partitioned mesh file will be written,
- 'check': to perform various consistency checks on mesh with gmsh, if Value is true. (default : false )
- 'force': to force meshing even if the mesh file already exists if Value is true (default : false )
- ' 'verbose' : to specify the degree of verbosity ( 0, silence; 2, default; ...)
- ' 'strings' : cells array of strings corresponding to gmsh options given with -string "..." (default empty) (see gmsh documentation)

Examples All the following examples use the meshfile as output of the command :

meshle=gmsh.buildmesh2d('condenser11',25);

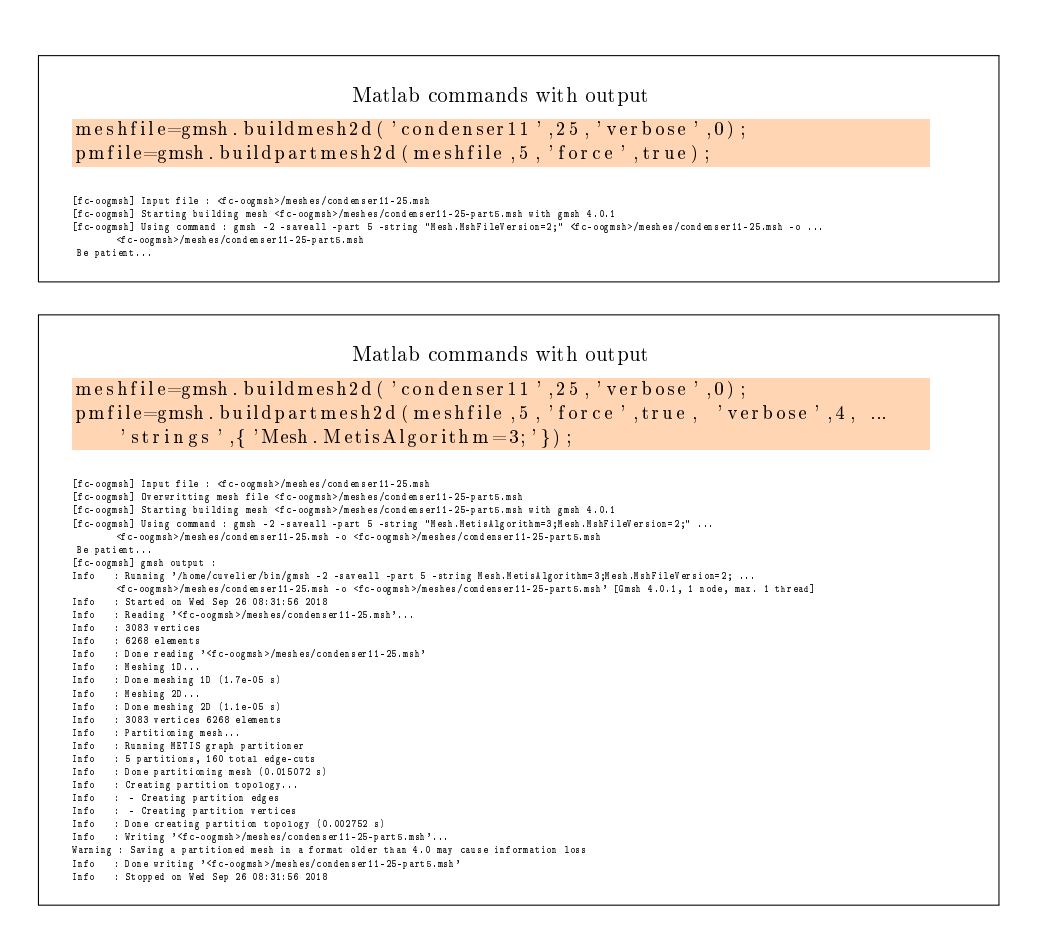

# 3.5 function gmsh.buildpartmesh3d

<span id="page-6-0"></span>This function uses gmsh and a  $msh$  file (containing of a 3D-mesh) to generate a 3D partioned mesh.

# 3.6 function gmsh.buildpartmesh3ds

<span id="page-6-1"></span>This function uses gmsh and a  $msh$  file (containing of a 3D surface mesh) to generate a 3D partioned surface mesh.

## 3.7 function gmsh.buildPartRectangle

<span id="page-6-2"></span>This function uses gmsh and the *geodir/rectanglepart.geo* file to generate a 2D regular partioned mesh of the rectangle  $[0, Lx] \times [0, Ly]$  with  $Nx \times Ny$  partitions. Syntaxe

```
meshfile = gmsh . buildpartrectangle ( Lx , Ly , Nx , Ny , N )
meshfile = gmsh. buildpartrectangle (Lx, Ly, Nx, Ny, N, ...
    Name , Value )
```
# Description

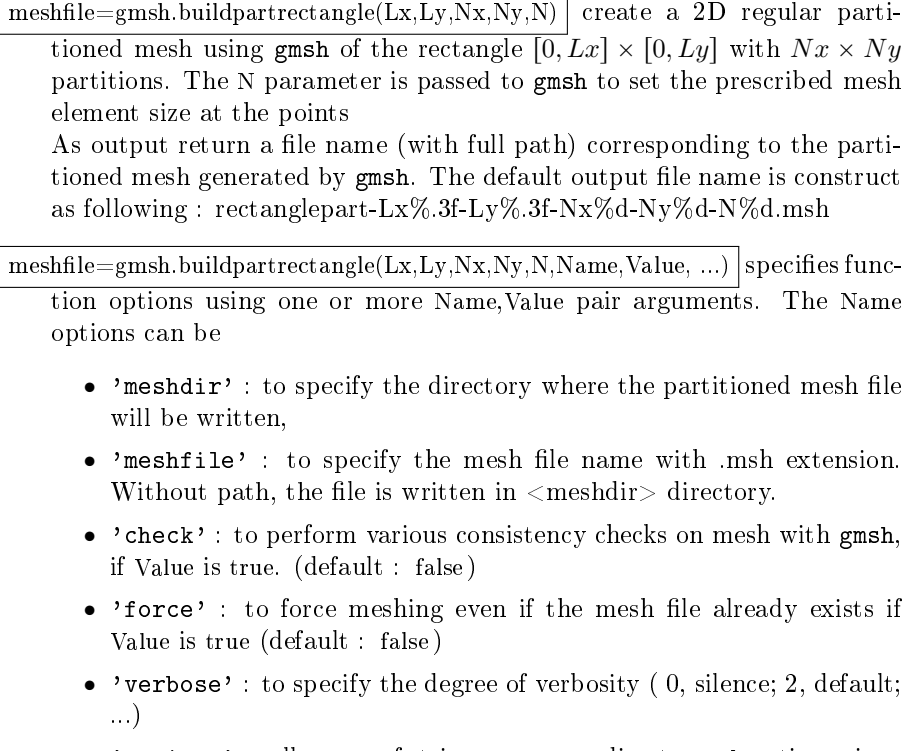

' 'strings' : cells array of strings corresponding to gmsh options given with -string "..." (default empty) (see gmsh documentation)

Examples All the following examples ...

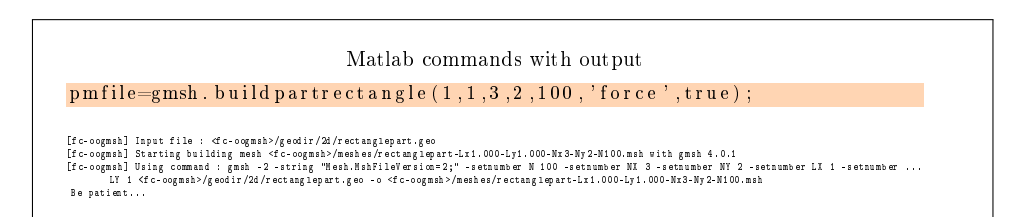

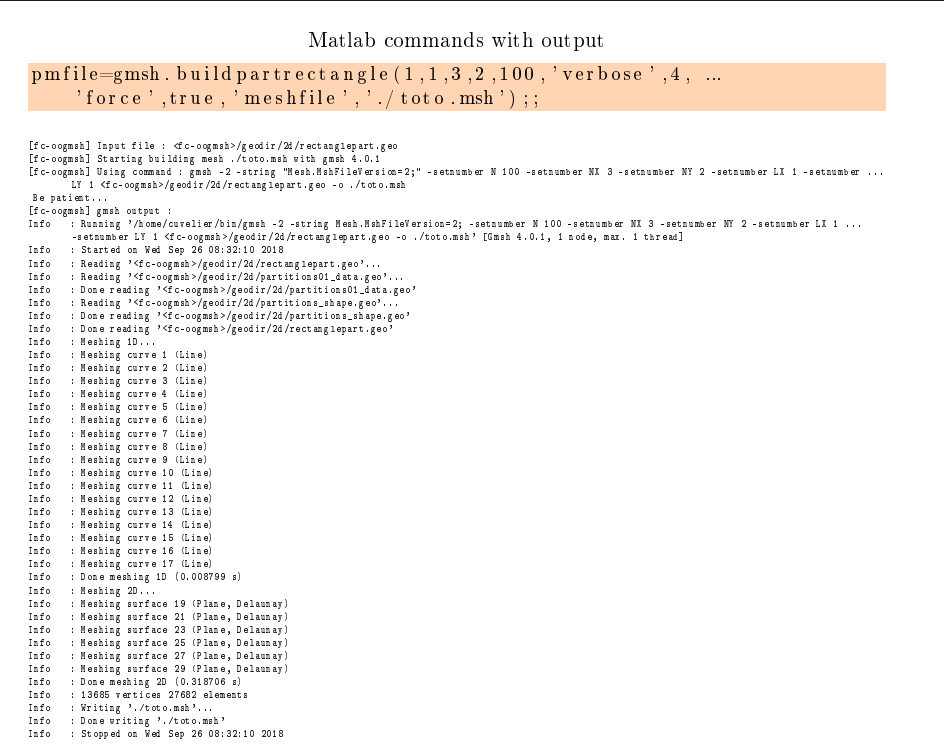

# 4 ooGmsh class

<span id="page-8-0"></span>The OOGMSH class can be used to read gmsh mesh files with the MSH ASCII file format described for example in  $[1]$ , section 9.1.

In a .msh file the kind of mesh elements are identified by their  $elm$ -type integer values :

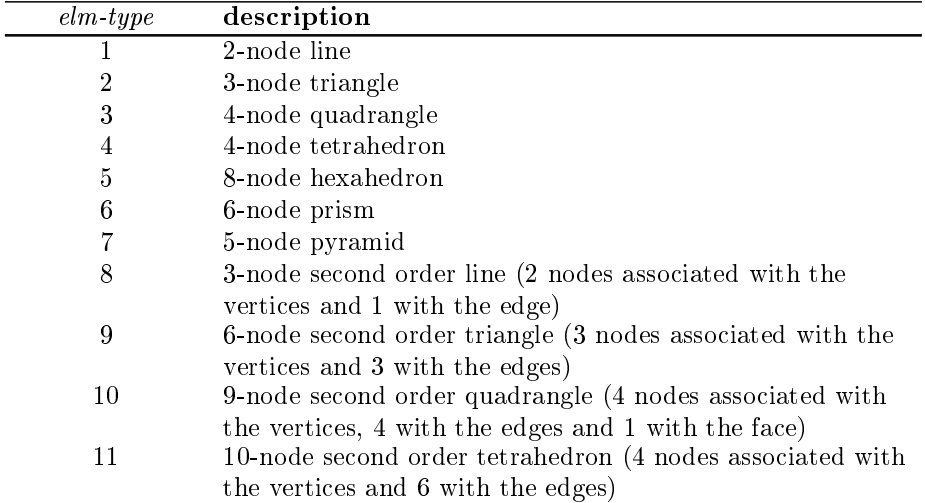

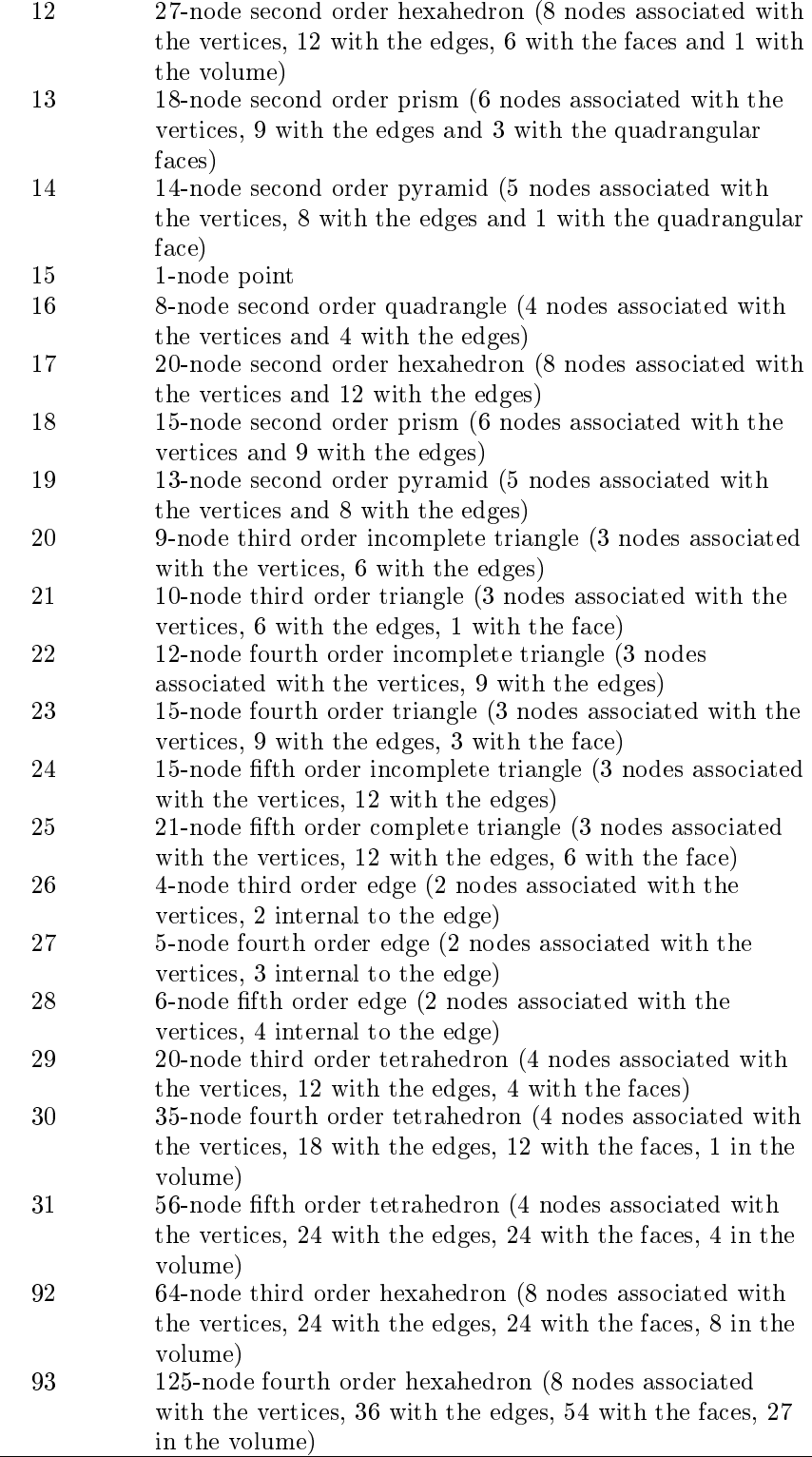

When reading a .msh file generated by gmsh, we split the mesh elements by  $elm$ -type and generate an array of  $E$ LMT structure. The dimension of this array is the number of differents  $elm$ -type founds on the .msh file. The Elmt structure is given by

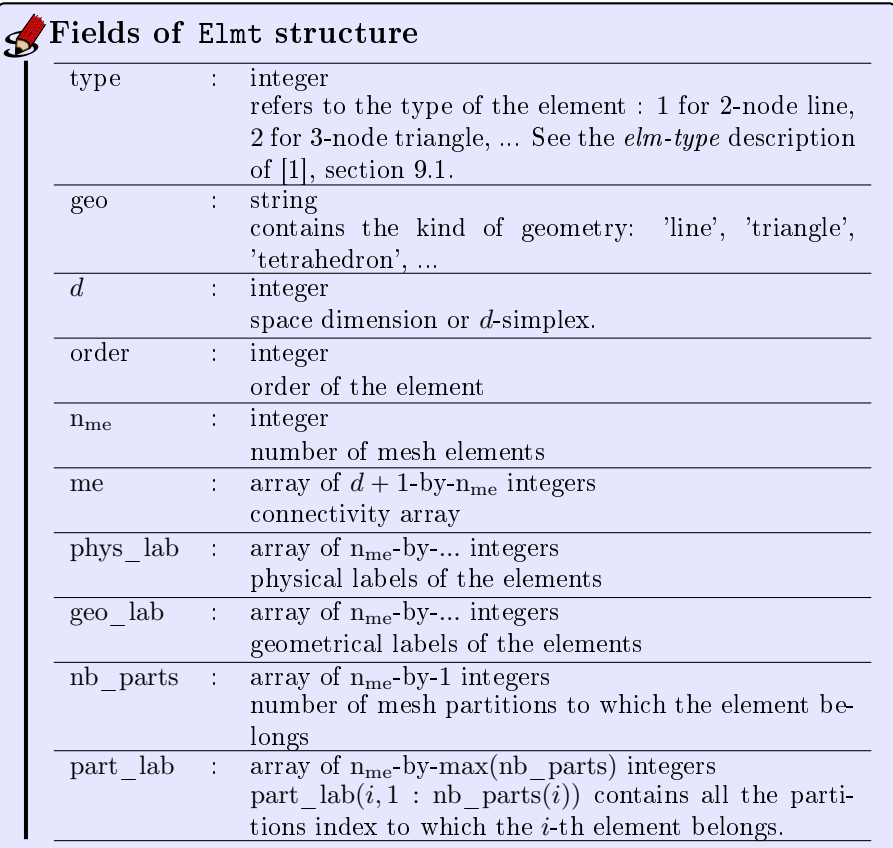

The  $\mathrm{ooG}\mathrm{MSH}\;$  class was created to store a maximum of(all the) information(s) contained in the .msh file. The properties of this class are:

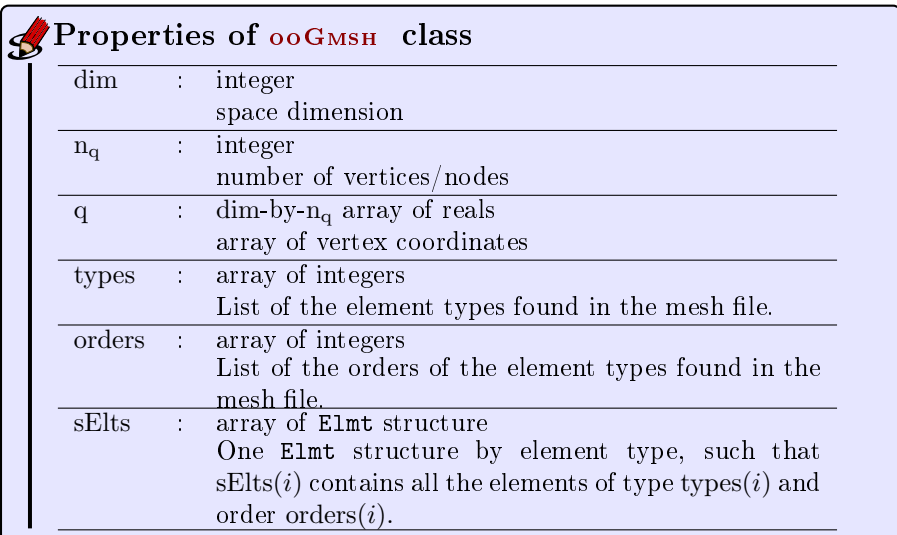

The  $ooG$ <sub>MSH</sub> class have only one constructor :

Gh = ooGmsh ( meshfile )

<span id="page-11-0"></span>where meshfile is the name of ... a mesh file

4.1 Sample 1

The 2d .geo file *condenser.geo* is used to create a .msh file : condenser-25.msh. This .msh file contains only 1 (2-node line) and 2 (3-node triangle)  $elm\text{-}type.$ 

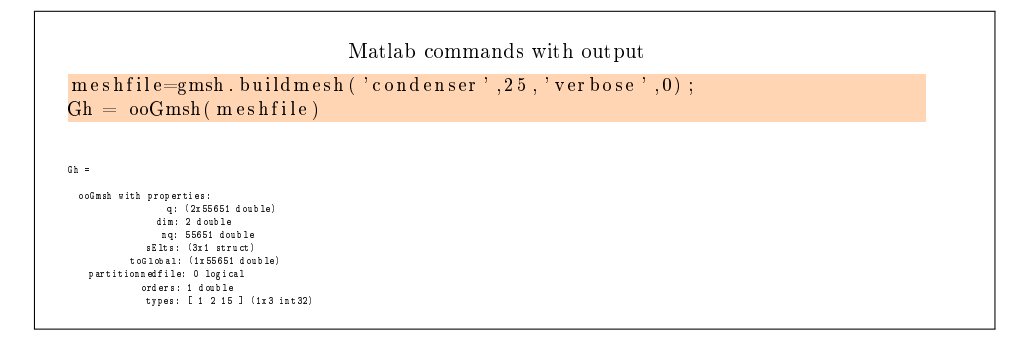

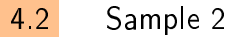

<span id="page-11-1"></span>The 3d .geo file  $cylinderkey.geo$  is used to create a .msh file : cylinderkey-10.msh. This .msh file contains 1 (2-node line), 2 (3-node triangle) and 4 (4-node tetrahedron) elm-type.

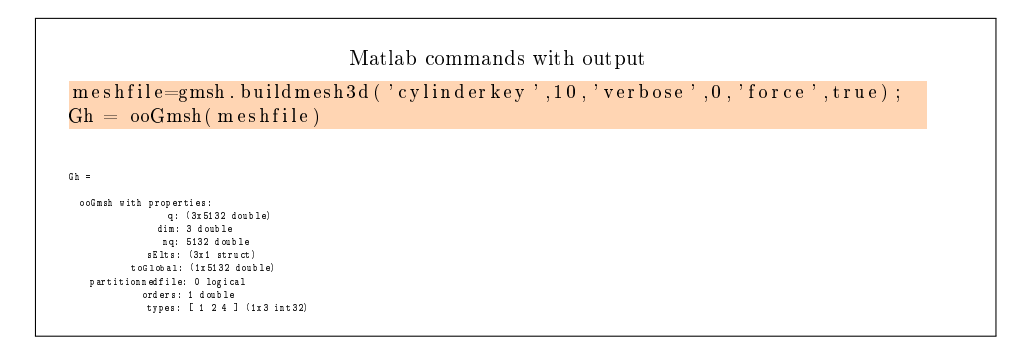

4.3 Sample 3

<span id="page-12-0"></span>The 3d .geo file ball8.geo is used to create a 3d surface .msh file : ball8-50.msh. This .msh file contains  $1$  (2-node line),  $2$  (3-node triangle) and  $15$  (1-node point) elm-type.

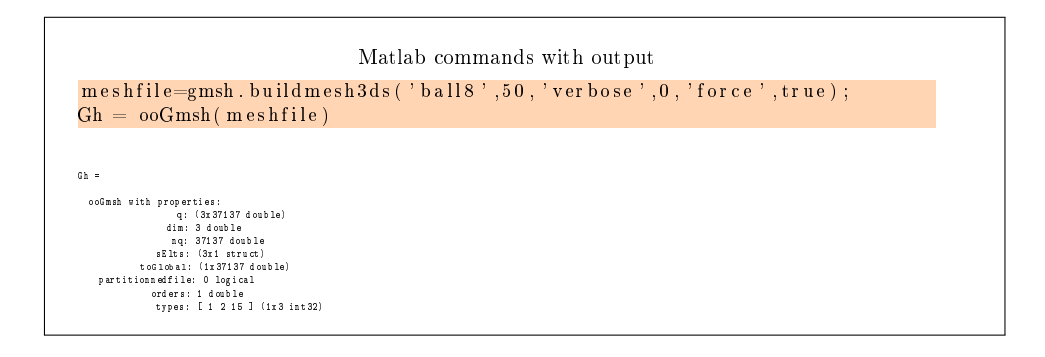

# 4 References

- <span id="page-12-2"></span>[1] Gmsh 2.15.0. [http://gmsh.info,](http://gmsh.info) 2016.
- <span id="page-12-1"></span>[2] C. Geuzaine and J.-F. Remacle. Gmsh: A 3-D finite element mesh generator with built-in pre- and post-processing facilities. International Journal for  $Numerical Methods in Engineering, 79(11):1309-1331, 2009.$